# AGNATO DS-1648

# **OMB Submission**

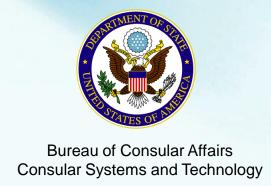

# **Instructions Page**

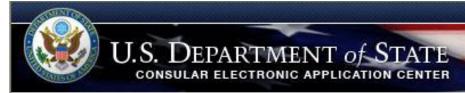

### Domestic A/G/NATO Visa Application

### Instructions

Welcome to the Consular Electronic Application Center Instructions Page. This online A/G/NATO Visa Application can be completed to initiate the application process.

### What you need:

- · Your Internet browser must support 128-bit encryption and must have javascript enabled.
- The minimum version of Internet Explorer (Windows) that this site supports is version 5.0 service pack 2 or higher.
- The minimum version of Netscape that this site supports is version 6.2 or higher.

Note: The time to download each page may vary depending on the speed of your Internet connection. Please be patient.

### Instructions for completing the online A/G/NATO Visa Application:

- Enter the information requested into the appropriate spaces on each page. Please answer all
  questions. Your answers must be in English and must use English characters. Letters like ñ, é, ü,
  ç are not recognized by the system. Please enter names like Muñoz and Sémonin as Munoz and
  Semonin.
- Review the information you entered for accuracy.
- Print the confirmation page.

Notice 22 C.F.R.6 41.103 requires an applicant to sign and submit his or her own nonimmigrant visa application unless otherwise exempt. Although the applicant may receive assistance from a third party in preparing the application, the applicant is required to click the "Sign and Submit" button at the end of the application. The applicant's failure to sign the application may result in a termination of the application.

Start Application

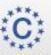

This site is managed by the Bureau of Consular Affairs, U.S. Department of State. External links to other Internet sites should not be construed as an endorsement of the views contained therein.

Copyright Information இ Disclaimers இ Paperwork Reduction Act இ

# **Getting Started Page**

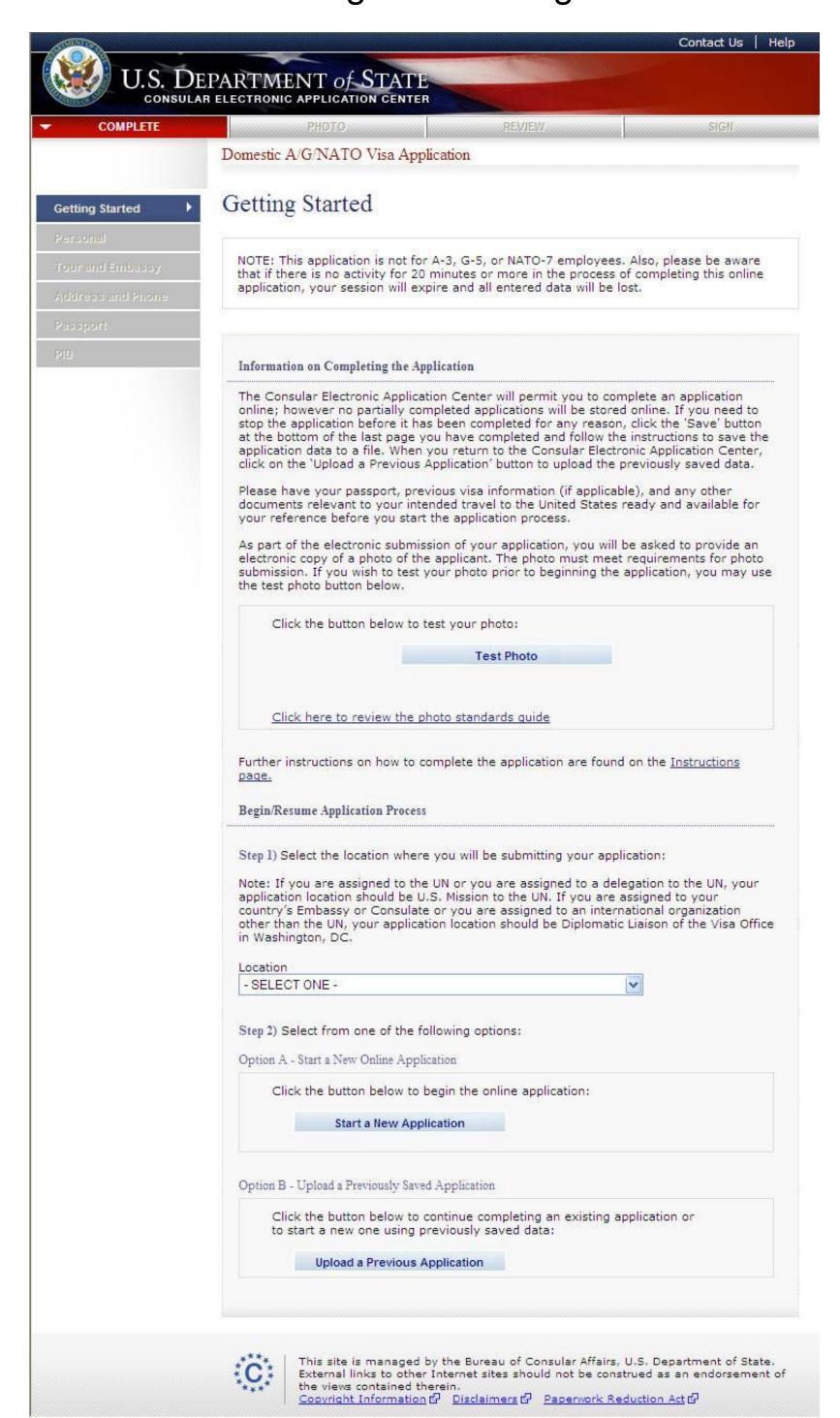

# Personal Information Page

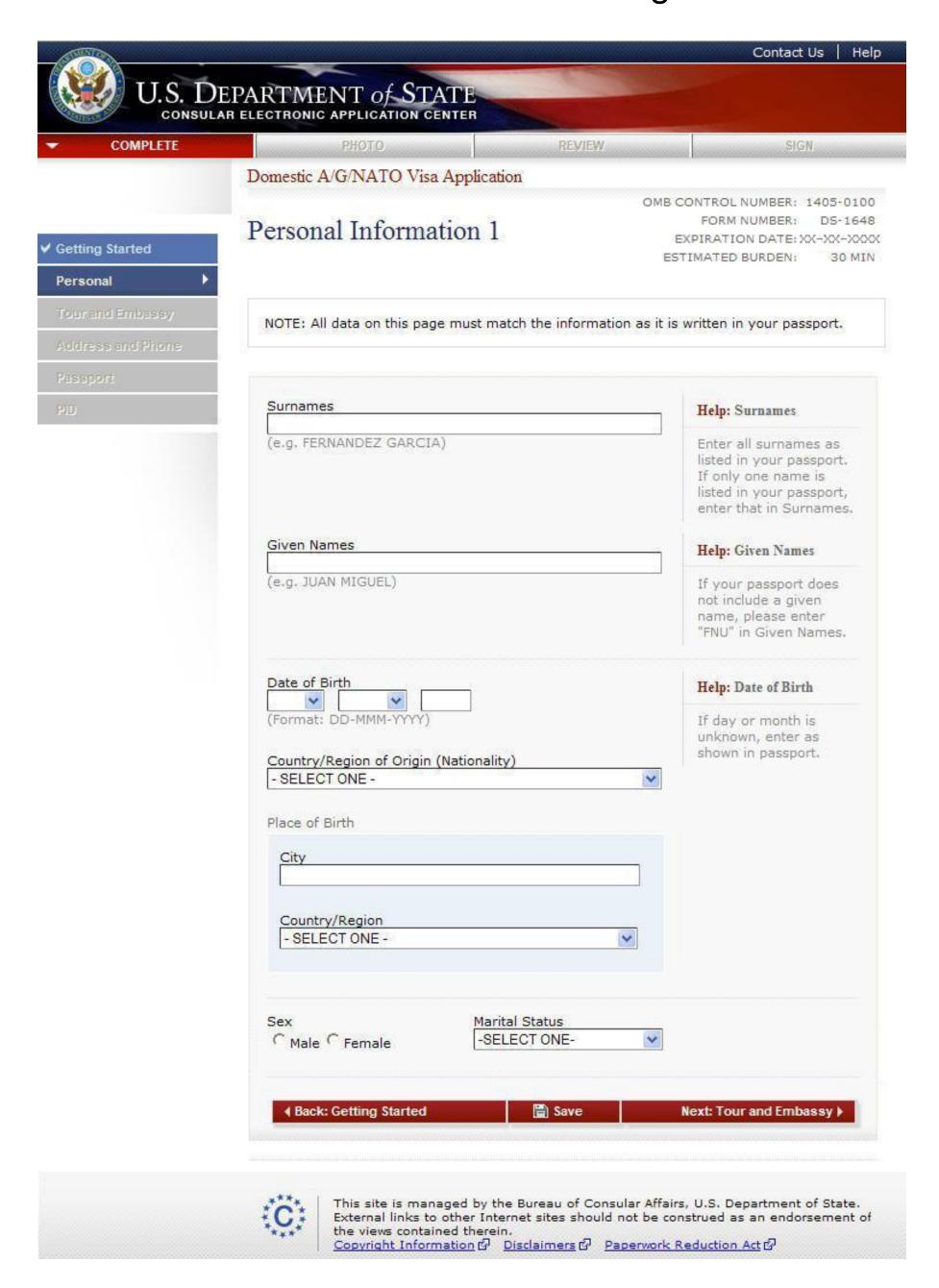

# Tour and Embassy Information page

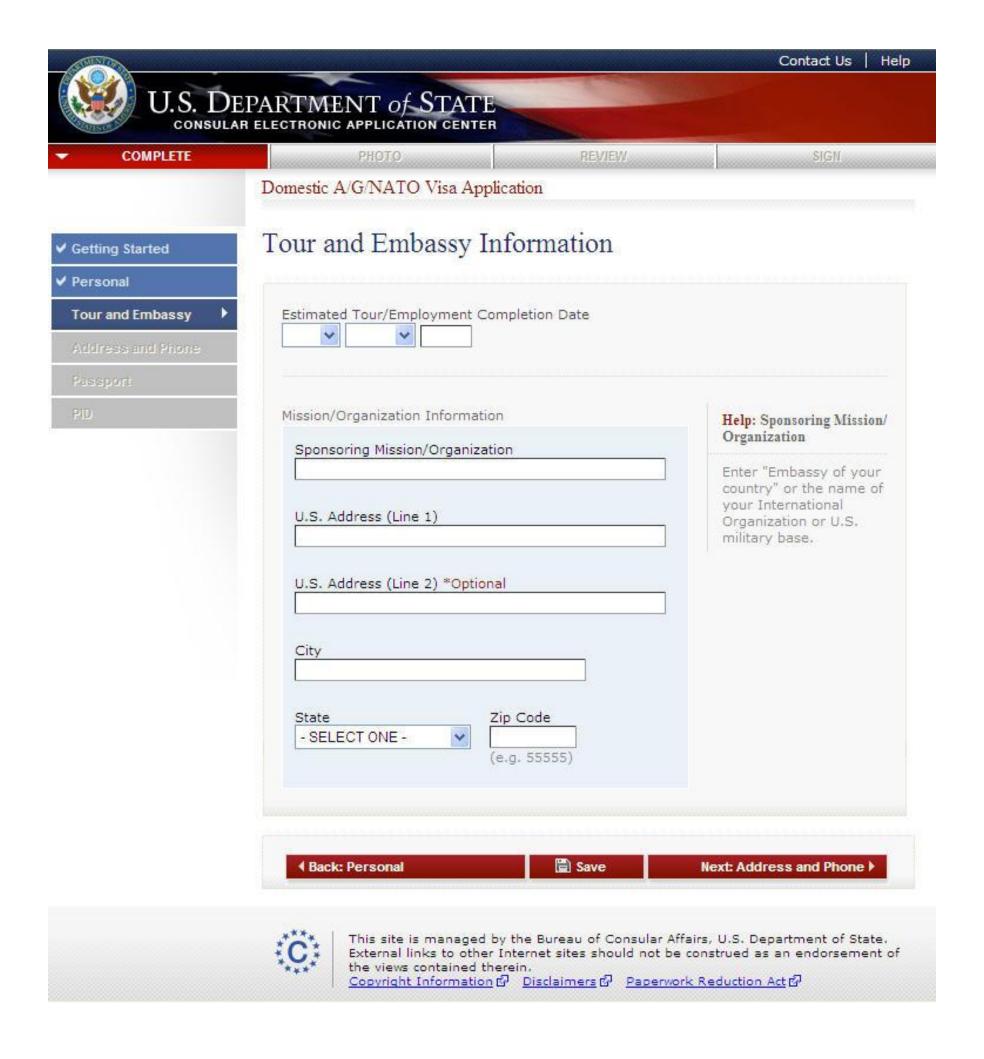

# Address and Phone Information Page

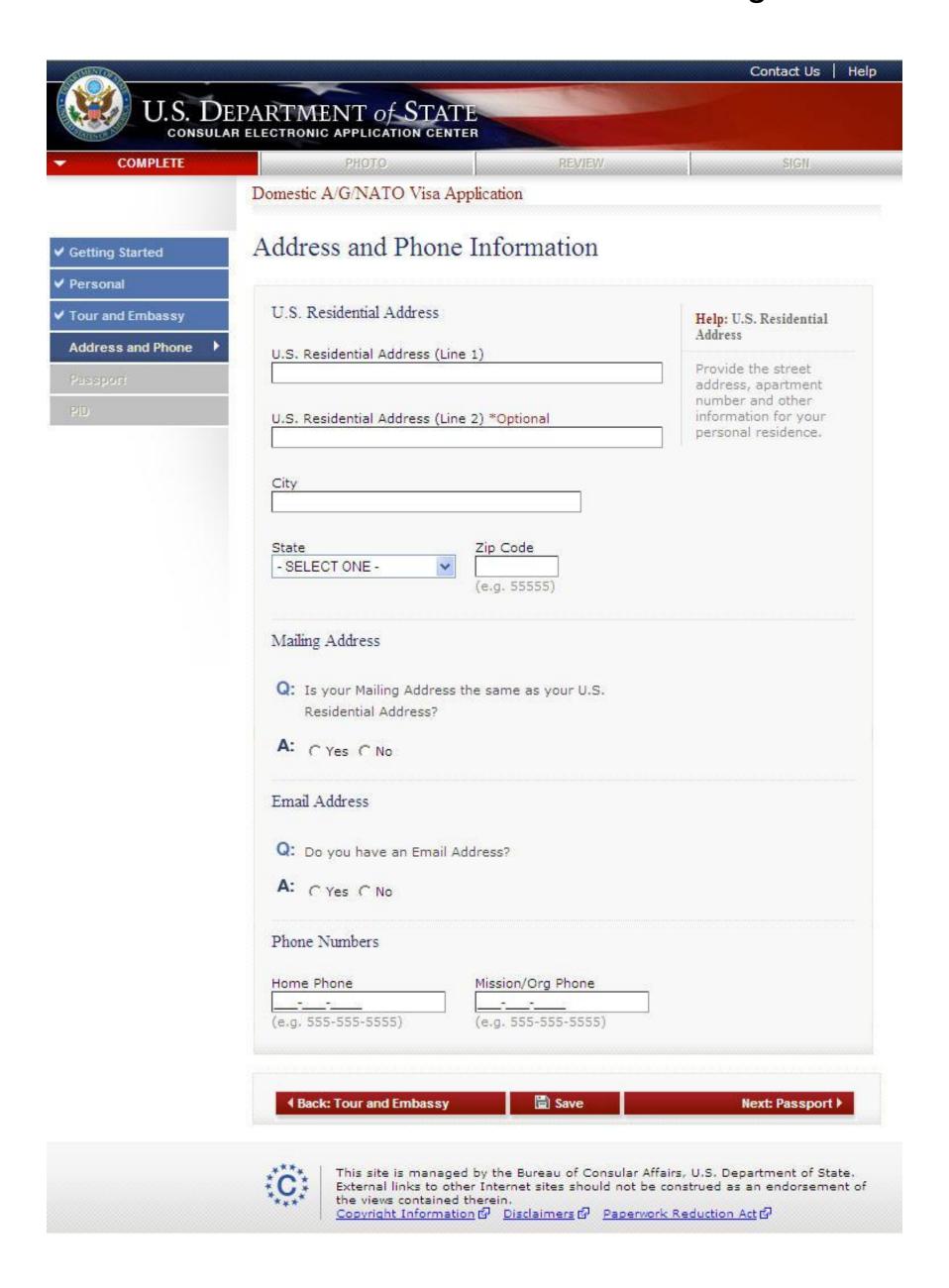

# Address and Phone Information Page

Displayed for all users. Answered 'No' to the first question and 'Yes' to the second question.

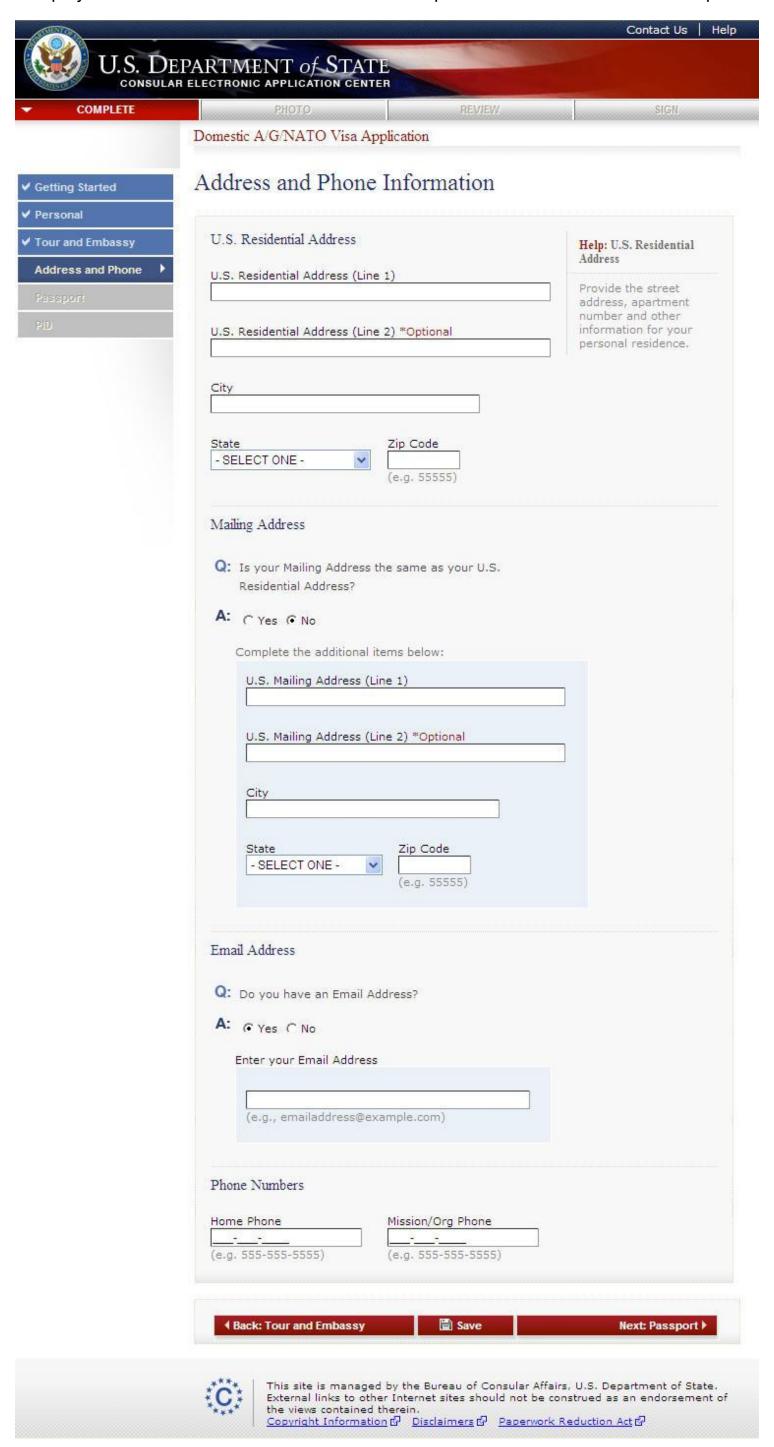

# **Passport Information Page**

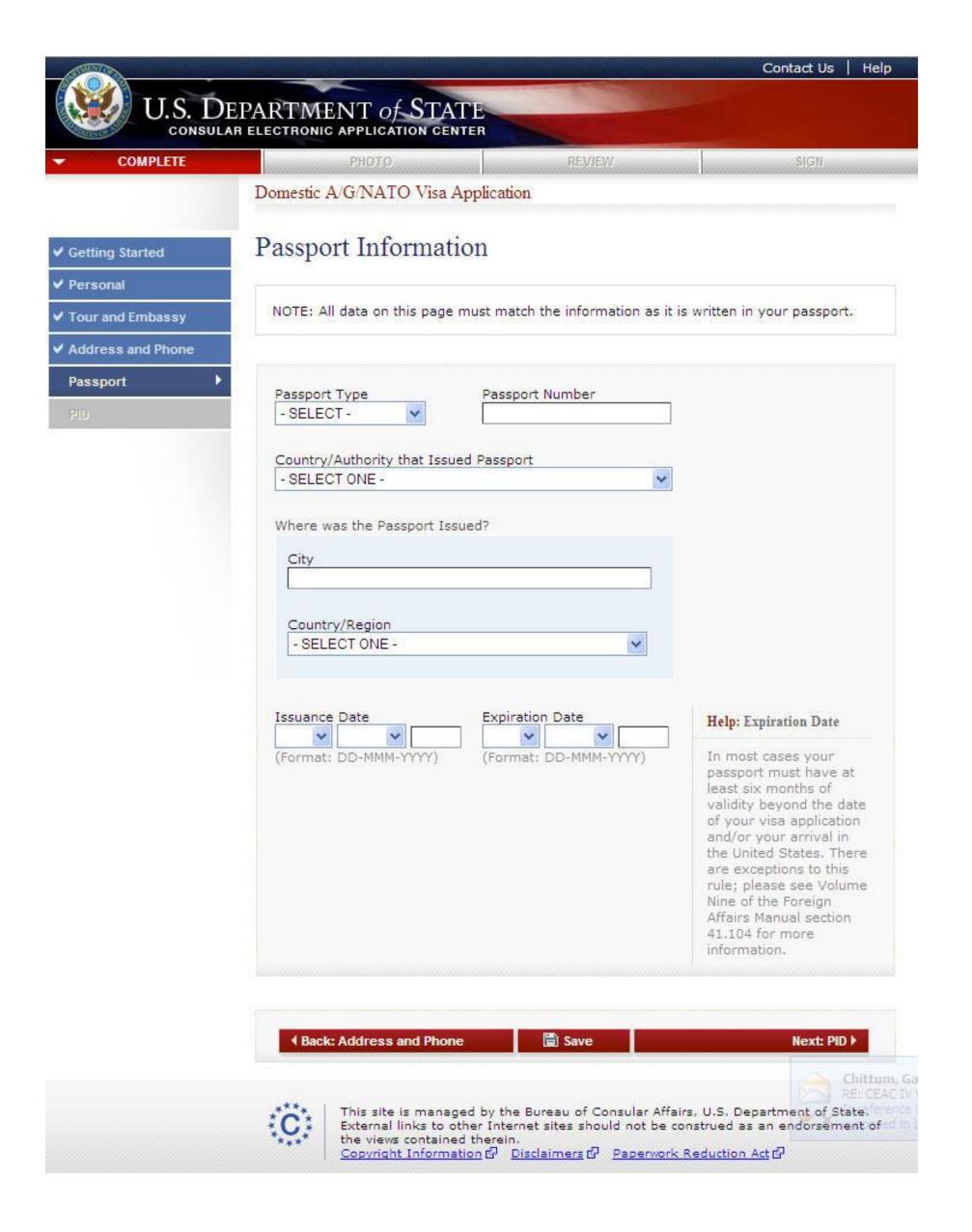

# Personal Identification Information Page

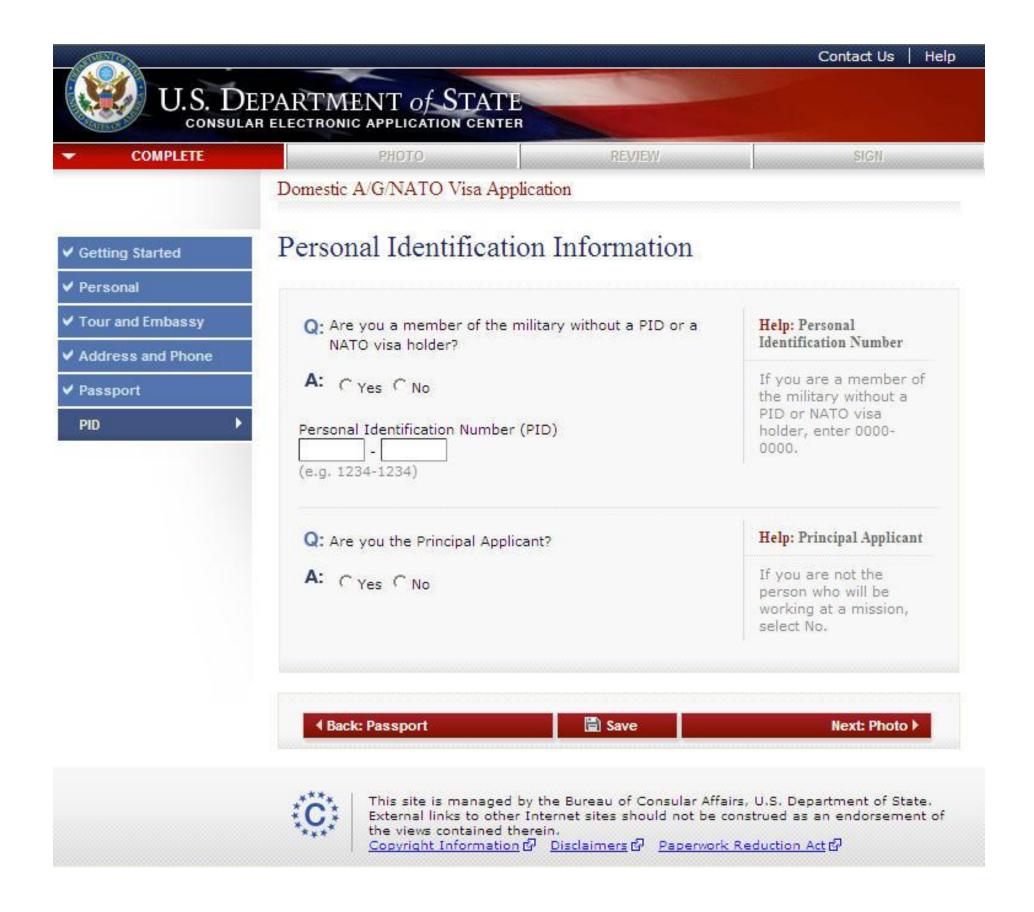

# Personal Identification Information Page

Answered No to all questions.

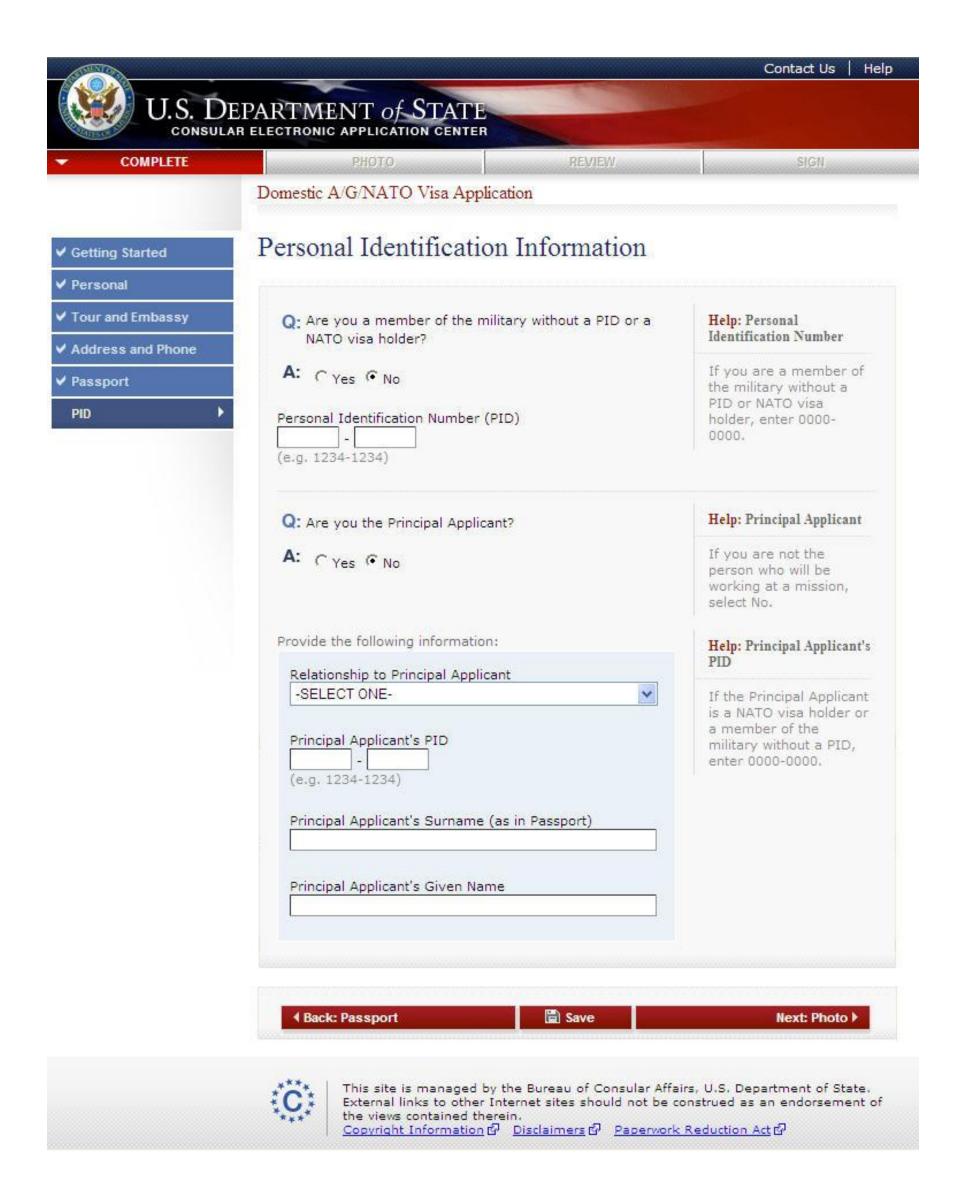

# **Upload Photo Page**

This is the page that is also displayed when clicking the "Test Photo" from the Getting Started page. The user is accessing the Quality of the Web (QOTW) application.

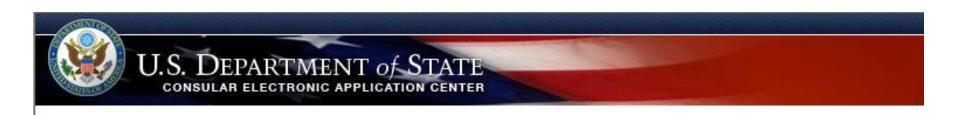

## Upload Photo

### Prepare Photo for Submission

Please refer to the Department of State's image requirements.

To assist in preparing your image, you may click on the icon to the right to use a Department of State photo cropping tool. You may use this tool to resize, rotate, and/or crop a photo on your computer to meet the Department of State's head-size and <u>digital image</u> submission requirements.

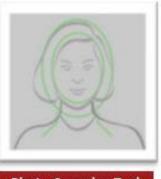

Photo Cropping Tool

### Select Your Photo

Click the "Browse" button and choose a JPEG format image (i.e., .jpg file type) that is 240 Kb or less in file size.

### Photo Quality Standards

In order to ensure the highest quality photos will be used in the final printed travel document, the Department of State has created a guide for you to use when creating and uploading your photos [see photo quality standards quide].

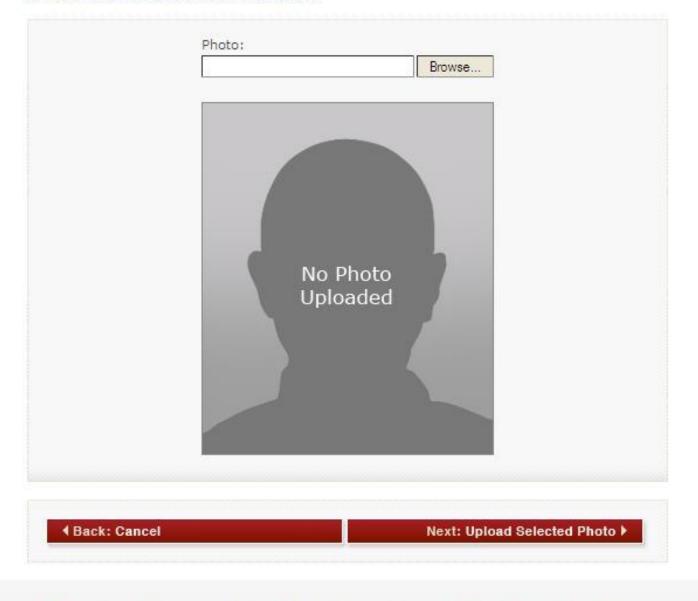

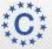

This site is managed by the Bureau of Consular Affairs, U.S. Department of State. External links to other Internet sites should not be construed as an endorsement of the views contained therein.

Copyright Information மி Disclaimers மி Paperwork Reduction Act மி

CEAC QOTW 10

# Photo Quality Standards Result

The user is accessing the Quality of the Web (QOTW) application.

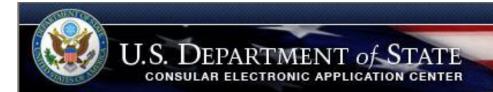

## Photo Quality Standards Result

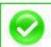

Photo passed quality standards

Your photo has successfully been uploaded and passed all quality checks. Your photo submission has been accepted.

You can continue your application at the Visa website.

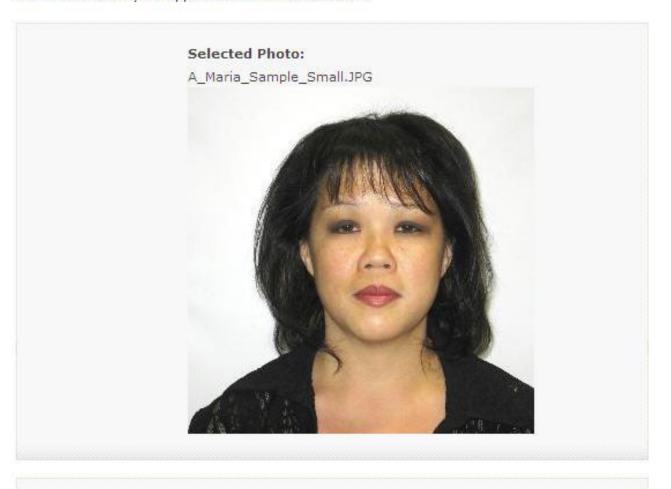

◆ Back: Select a Different Photo

Next: Continue Using This Photo ▶

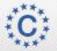

This site is managed by the Bureau of Consular Affairs, U.S. Department of State. External links to other Internet sites should not be construed as an endorsement of the views contained therein.

Copyright Information @ Disclaimers @ Paperwork Reduction Act @

CEAC QOTW 11

# Confirm Photo Page

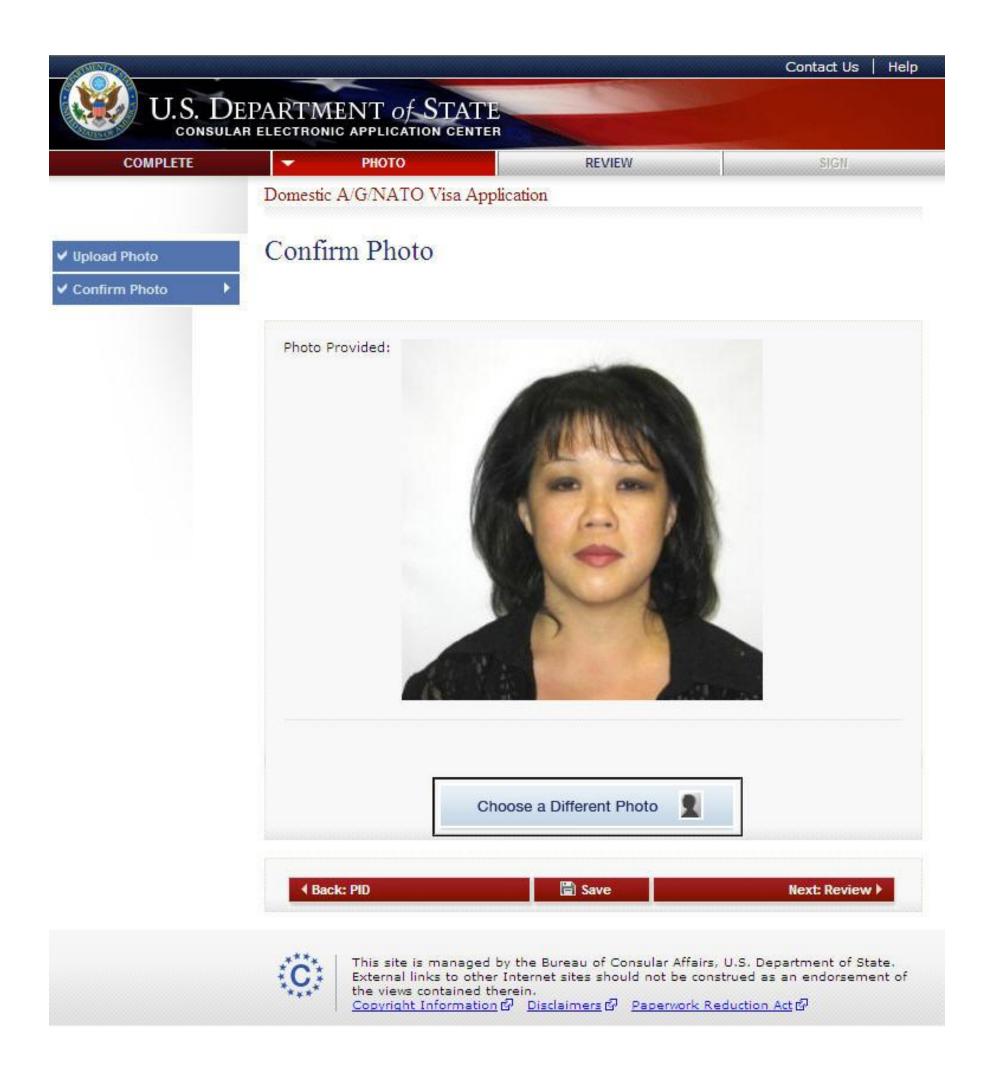

# Review Your Entries Page

All data that has been collected is displayed for the user's review.

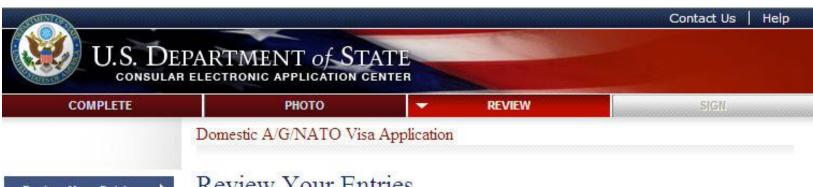

**Review Your Entries** 

### Review Your Entries

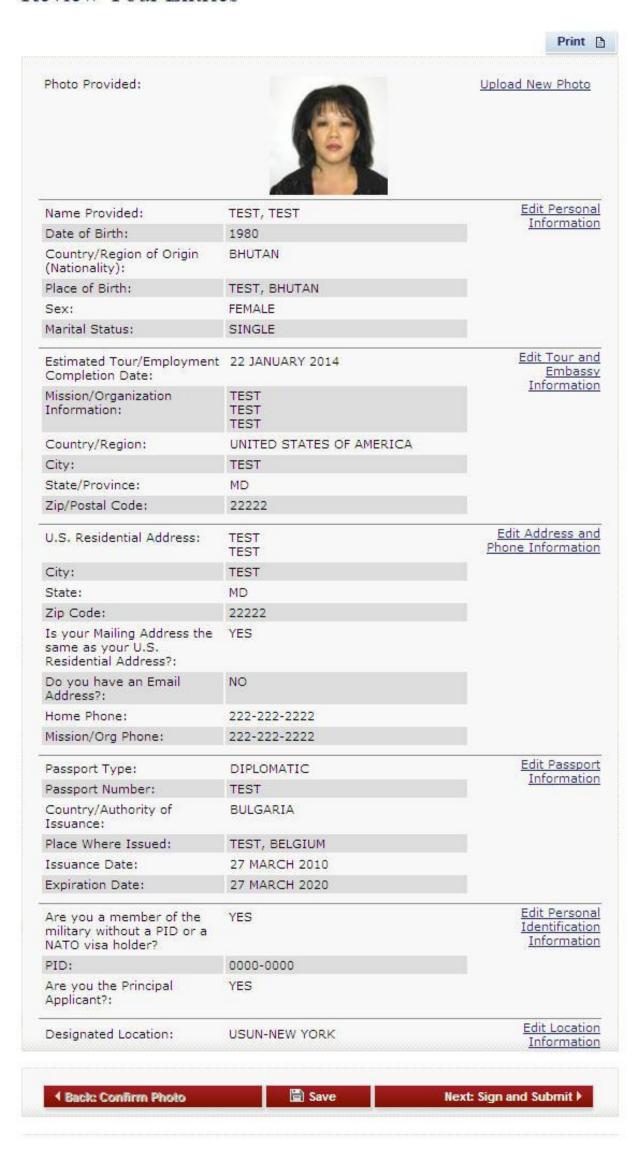

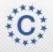

This site is managed by the Bureau of Consular Affairs, U.S. Department of State. External links to other Internet sites should not be construed as an endorsement of the views contained therein.

# Sign and Submit Page

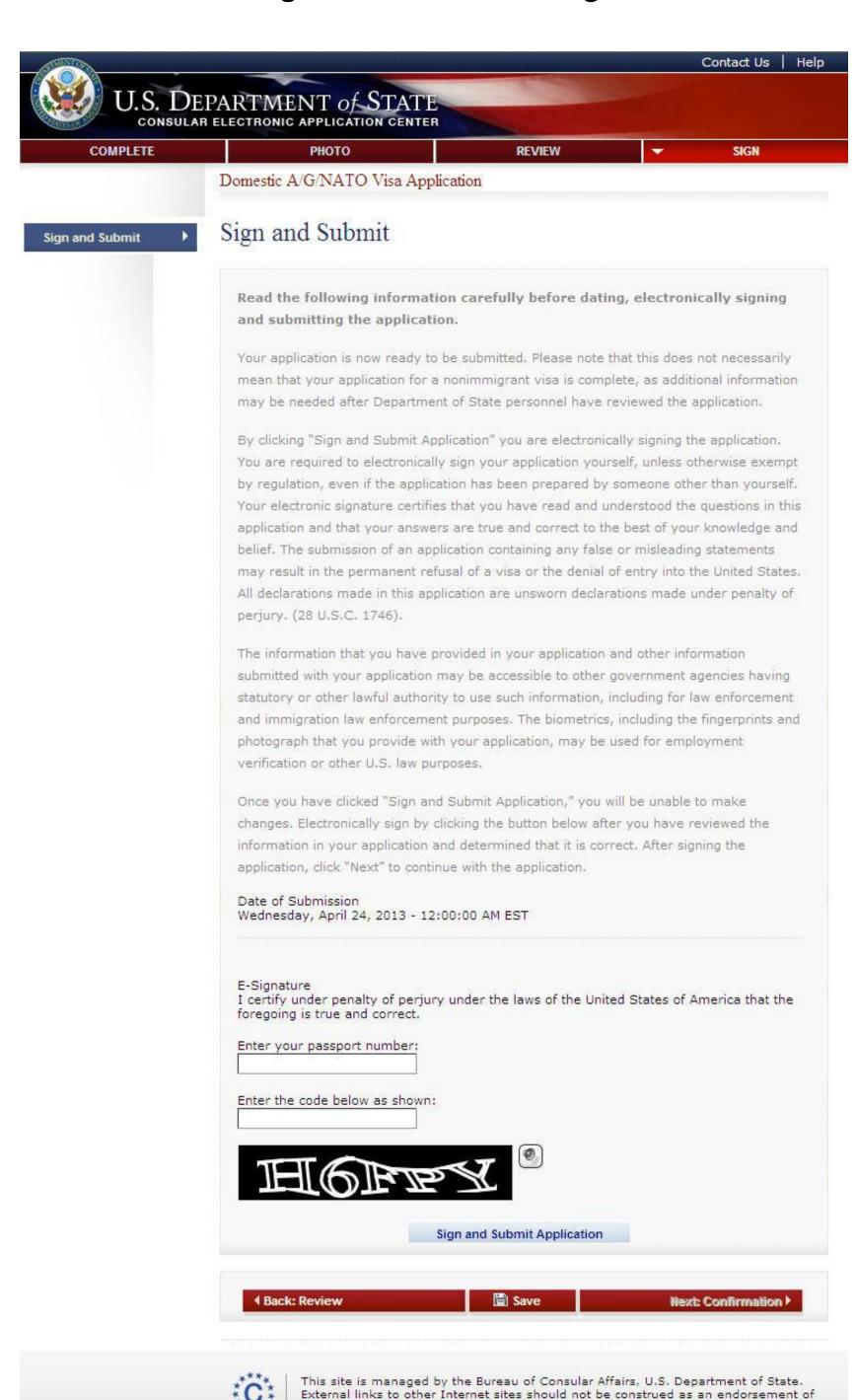

Copyright Information @ Disclaimers @ Paperwork Reduction Act @

the views contained therein.

# Sign and Submit Page

A message at the bottom of the page is displayed when the user has successfully submitted his/her form.

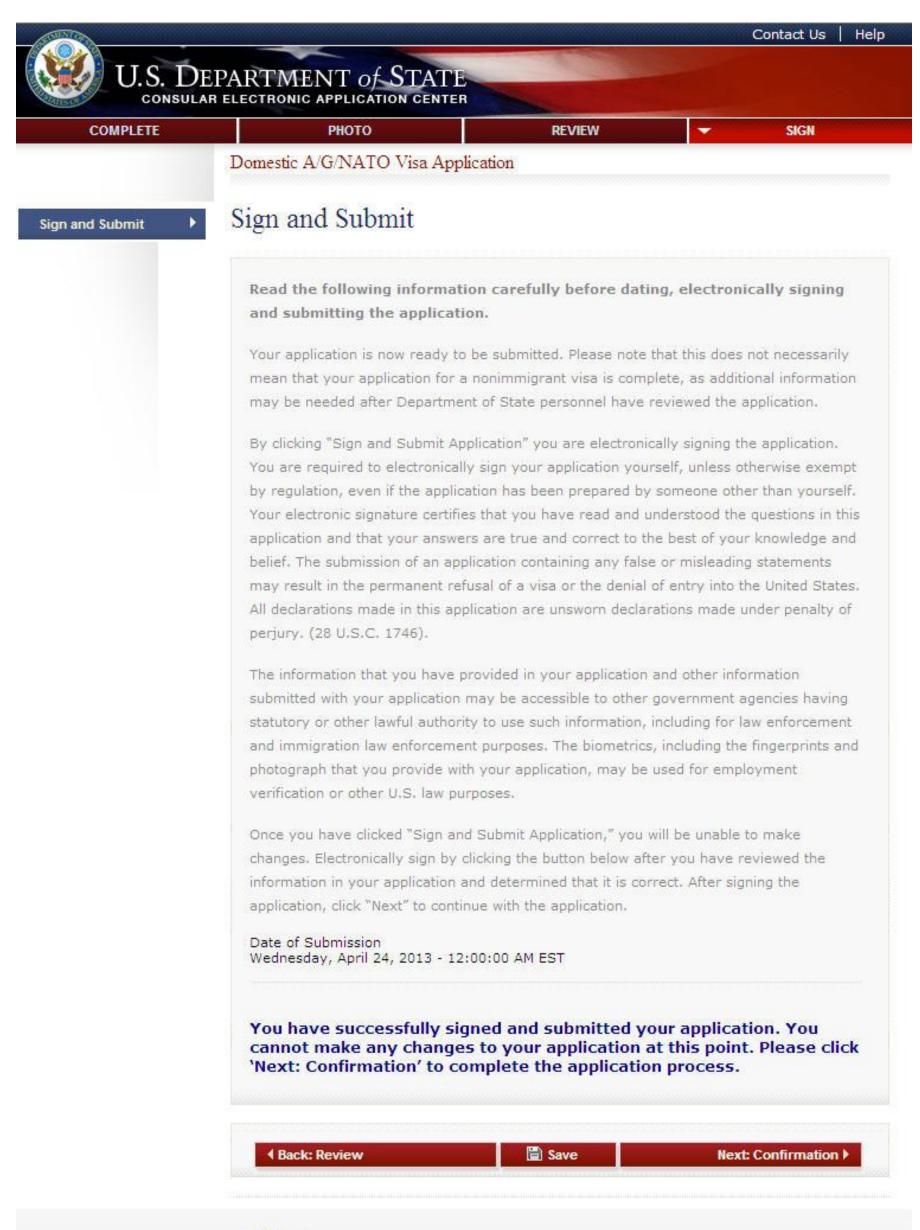

C

This site is managed by the Bureau of Consular Affairs, U.S. Department of State. External links to other Internet sites should not be construed as an endorsement of the views contained therein.

Copyright Information @ Disclaimers @ Paperwork Reduction Act @

# Confirmation Page

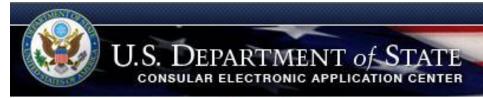

Domestic A/G/NATO Visa Application

### Confirmation

YOU MUST PRINT this confirmation page and submit it with your passport to your Embassy, Consulate, or International Organization to complete the application process. The barcode MUST be clear and legible on the printed page. You may also print the entire application for your records. If you do not have access to a printer at this time, select the option to email your application and confirmation page to the address specified in your account. DO NOT send the entire application.

If you have further questions, please contact your Embassy, Consulate, or International Organization.

This confirms the submission of the non-immigrant visa application for:

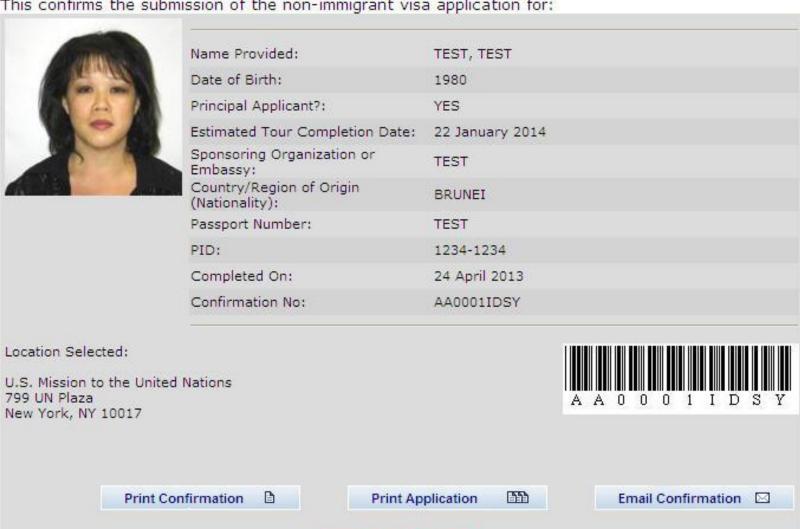

THIS IS NOT A VISA

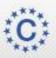

This site is managed by the Bureau of Consular Affairs, U.S. Department of State. External links to other Internet sites should not be construed as an endorsement of the views contained therein.

Copyright Information டூ Disclaimers டூ Paperwork Reduction Act டூ

Version 01.01.00

# **Email Page**

Displayed when the user clicks the "Email Confirmation" button from the Confirmation page.

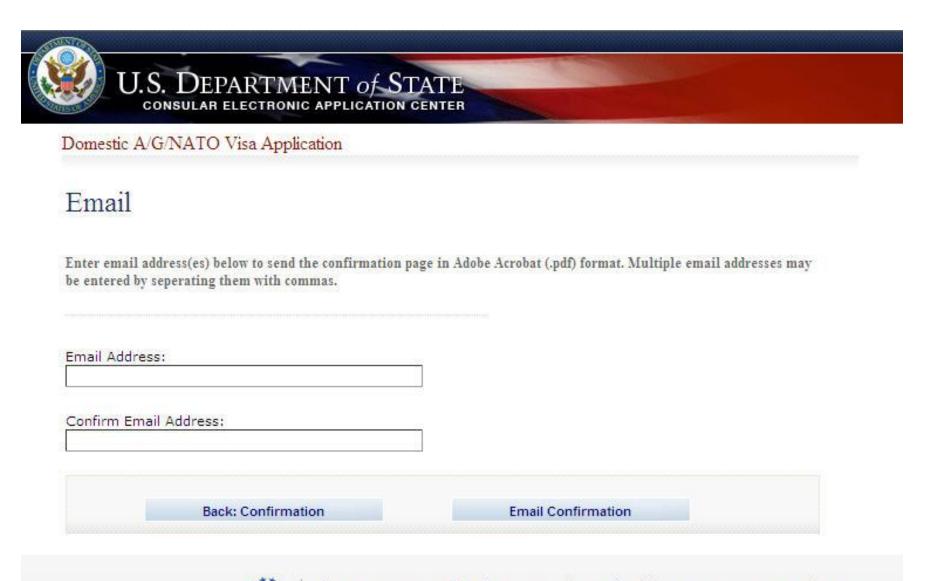

C

This site is managed by the Bureau of Consular Affairs, U.S. Department of State. External links to other Internet sites should not be construed as an endorsement of the views contained therein.

Copyright Information © Disclaimers © Paperwork Reduction Act ©

# Copyright Page

Displayed when the user clicks the "Copyright Information" link on the bottom of any of the pages of the DS-1648 form.

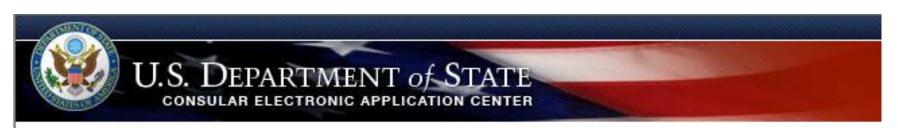

# Copyright

Links to Department sites are welcomed. Unless a copyright is indicated, information on the Department of State Web Site is in the public domain and may be copied and distributed without permission. Citation of the U.S. State Department as source of the information is appreciated.

If a copyright is indicated on a photo, graphic, or other material, permission to copy these materials must be obtained from the original source. Please note that the U.S. Government has an international copyright on Country Commercial Guides.

# Disclaimer Page

Displayed when the user clicks the "Disclaimers" link on the bottom of any of the pages of the DS-1648 form.

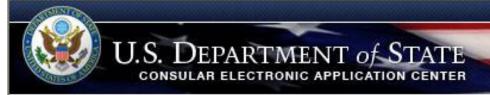

### Disclaimer

For site management, see Privacy and Computer Fraud and Abuse Act Notices.

The information content and design/organization of this web page were launched in 2013.

#### Links to External Web Sites

Links to web sites outside the U.S. Federal Government or the use of trade, firm, or corporation names within the State Department web sites are for the convenience of the user. Such use does not constitute an official endorsement or approval by the U.S. State Department of any private sector web site, product, or service.

### Computer Fraud and Abuse Act

Unauthorized attempts to upload information and/or change information on these web sites are strictly prohibited and are subject to prosecution under the Computer Fraud and Abuse Act of 1986 and Title 18 U.S.C. Sec. 1001 and 1030.

### Disclaimer of Liability

Every effort is made to provide accurate and complete information. However, we cannot guarantee that there will be no errors. With respect to documents and information on the current and archive State Department web sites, neither the U.S. Government or the U.S. Department of State, nor their employees and contractors make any warranty, expressed or implied, including the warranties of merchantability and fitness for a particular purpose with respect to documents available from State Department web sites. Additionally, the U.S. Government nor the U.S. State Department assume no legal liability for the accuracy, completeness, or usefulness of any information, product, or process disclosed herein and do not represent that use of such information, product, or process would not infringe on privately owned rights.

Please read the State Department's guidelines pursuant to the Data Quality Information Act before submitting inquiries under this Act. If you would like verification or a hard copy of information released on State Department web sites or if you have any questions or comments about the information presented here, please contact the public information staff in the Bureau of Public Affairs.

Public Communication Division PA/PL U.S. Department of State Washington, D.C. 20520 202-647-6575

Also see <a href="http://contact-us.state.gov/">http://contact-us.state.gov/</a>

For information on the Department of State's privacy policy regarding the nature, purpose, use, and sharing of any Personally Identifiable Information (PII) collected via this website please click here. For disclaimer and notices associated with a specific information collection please click on that information collection. Our privacy policy explains our information practices when you provide PII to us, whether collected online, or when you visit us online to browse, obtain information, or conduct a transaction. PII may include: your name, email, mailing and/or home address, phone numbers, or other information that identifies you personally.

Privacy Notice about Google Analytics Premium

This website uses Google Analytics Premium. Please refer to the following policies on Google's website for more information:

Google's main privacy policy
Cookies & Google Analytics on Websites
Opt out of Google Analytics Cookies

# Paperwork Reduction Act Page

Displayed when the user clicks the "Paperwork Reduction Act" link on the bottom of any of the pages of the DS-1648 form.

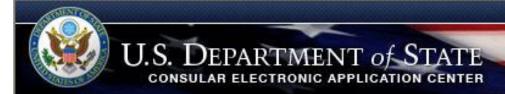

Domestic A/G/NATO Visa Application

# Paperwork Reduction Act

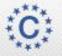

This site is managed by the Bureau of Consular Affairs, U.S. Department of State. External links to other Internet sites should not be construed as an endorsement of the views contained therein.

# Thank You Page

Displayed is the user has clicked one of the 3 buttons on the Confirmation page.

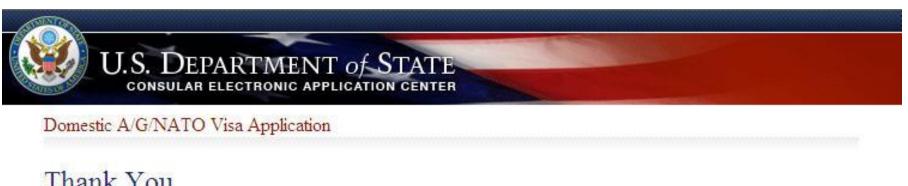

### Thank You

Your application has been electronically submitted. Please see the confirmation page for additional information and instructions on completing your application.

Create a Family Application Start Another Application **Back to Confirmation Exit Application** 

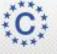

This site is managed by the Bureau of Consular Affairs, U.S. Department of State. External links to other Internet sites should not be construed as an endorsement of the views contained therein. Copyright Information © Disclaimers © Paperwork Reduction Act ©